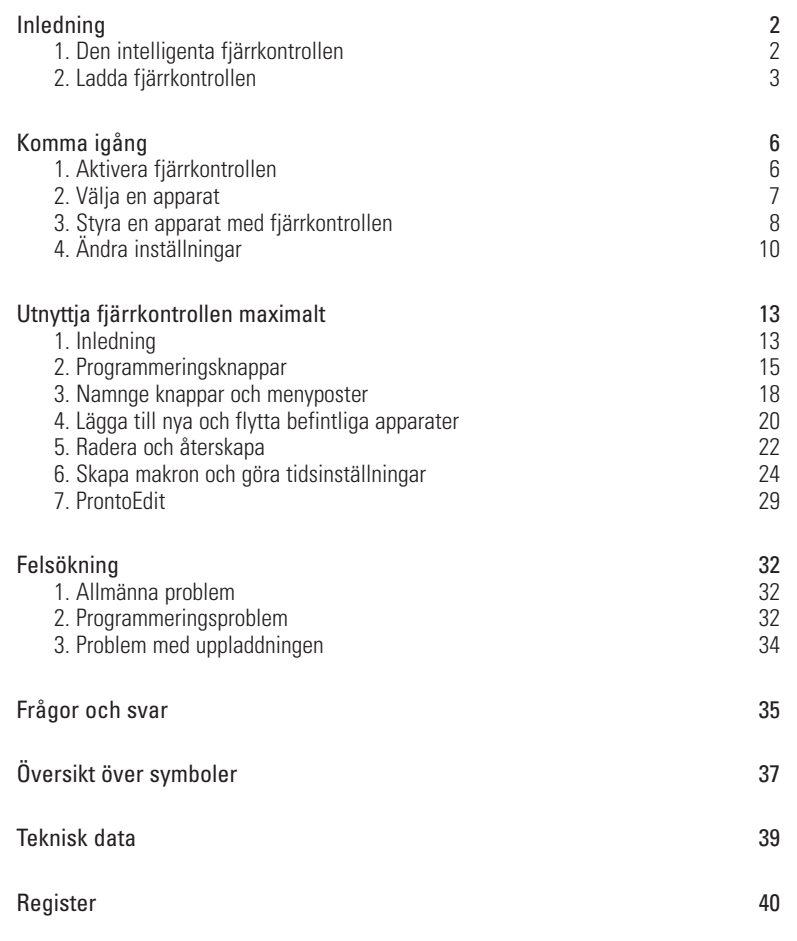

**Bruksanvisning**

.....

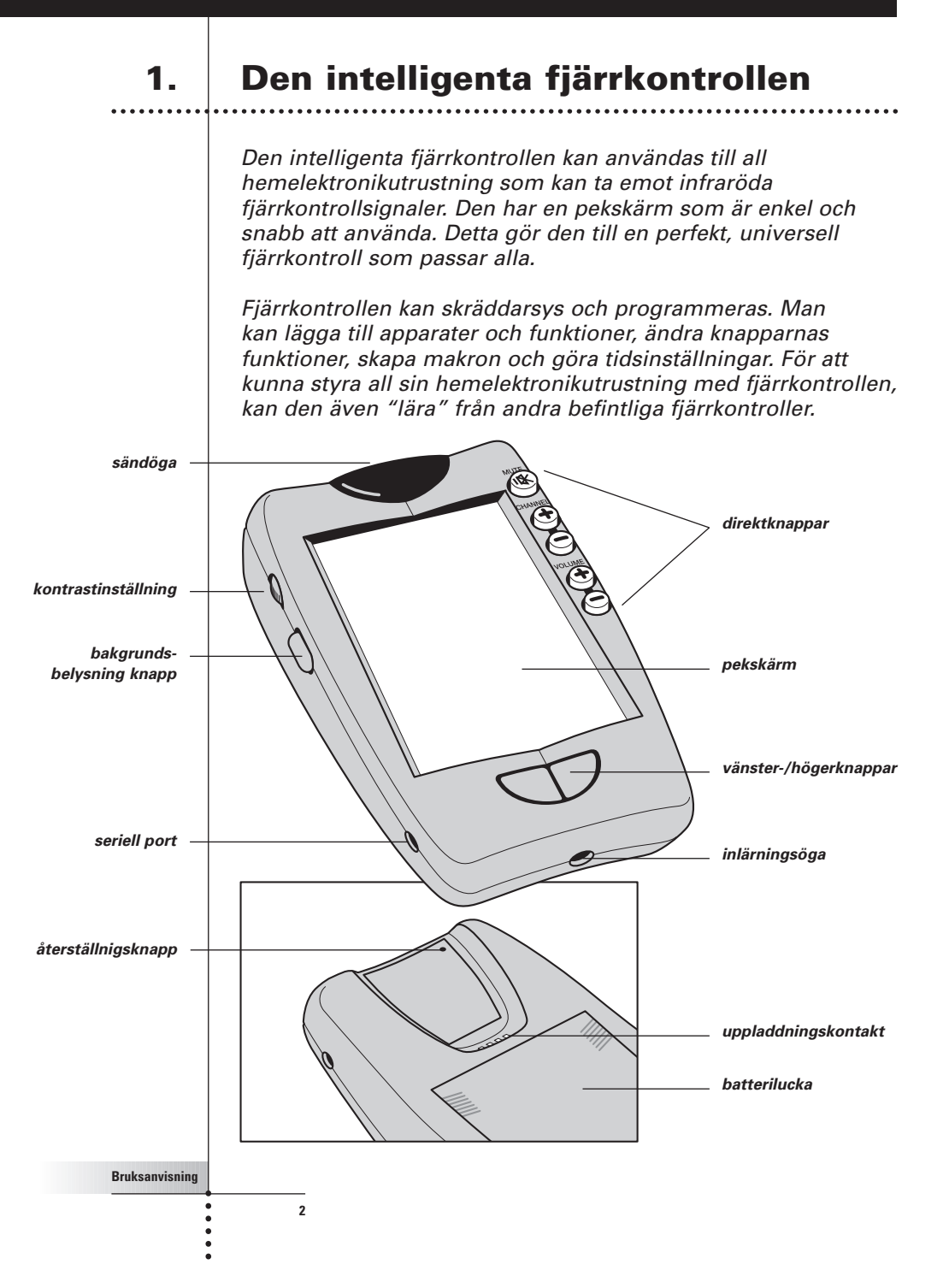

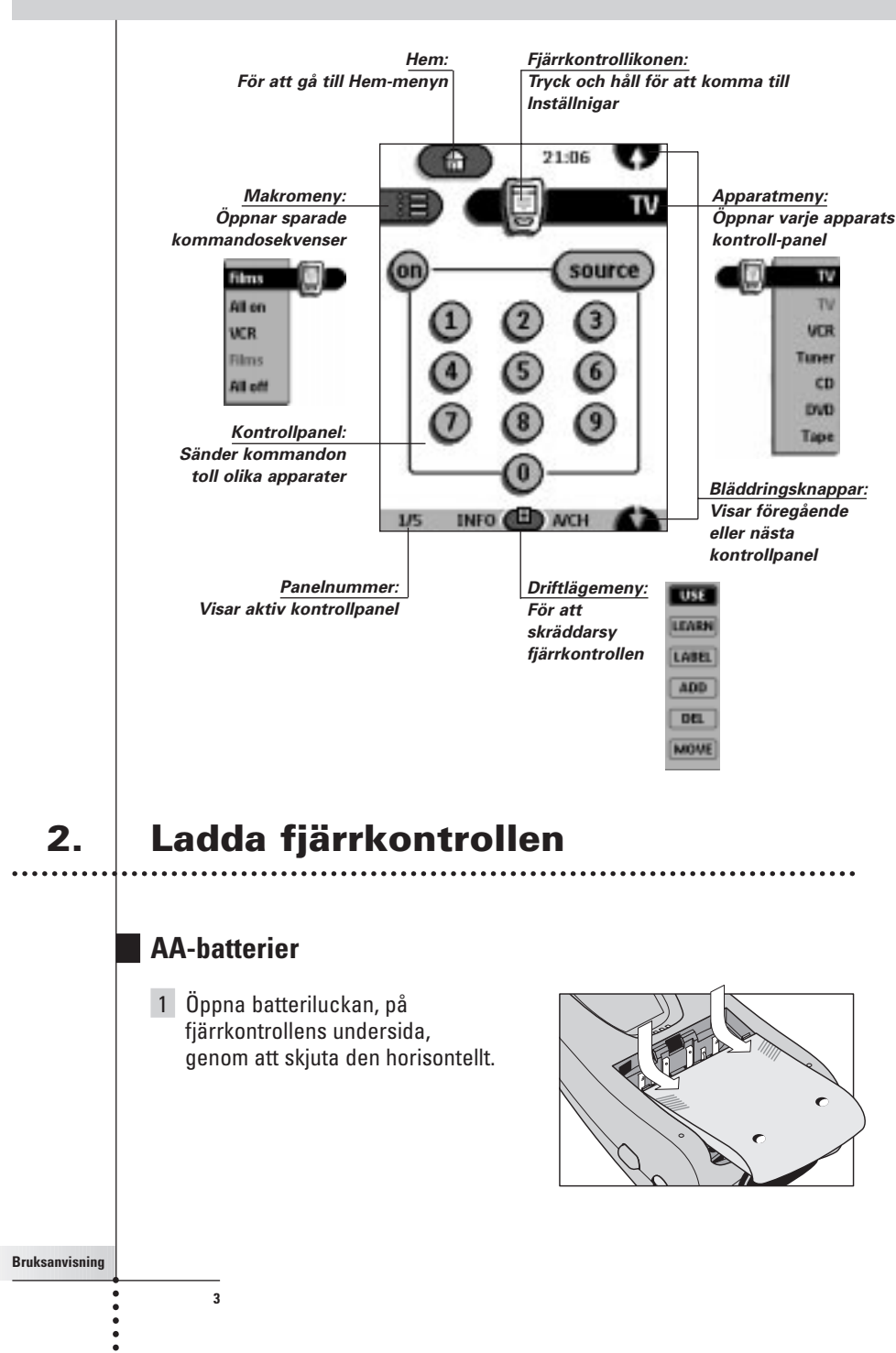

**Bruksanvisning**

2 Sätt i de fyra AA-batterierna (som levererades med fjärrkontrollen) enligt anvisningen i botten på batterifacket.

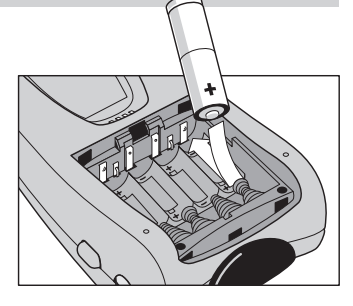

3 Stäng luckan till batterierna igen. Efter några sekunder startar fjärrkontrollen automatiskt och piper två gånger för att indikera att den är klar att använda.

När batterierna börjar ta slut blinkar ikonen Batterier slut  $\Box$  i mitten högst upp på displayen. Byt ut batterierna så snart som möjligt för att fjärrkontrollen ska kunna fungera perfekt.

Anmärkning Fjärrkontrollen behåller alla inställningar när batterierna tagit slut och när man byter till nya. Man behöver bara ställa klockan igen.

## **Uppladdningsenhet - tillval**

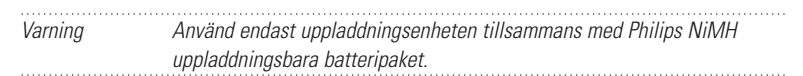

- 1 Öppna batteriluckan på fjärrkontrollens undersida.
- 2 Avlägsna AA-batterihållaren i plast från batterifacket.

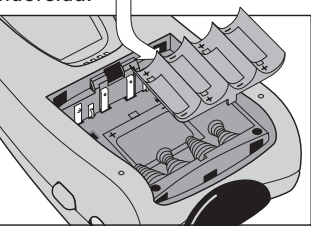

3 Sätt i batteripaketet (som levererades tillsammans med uppladdningsenheten) enligt anvisningen på sidan av batteripaketet.

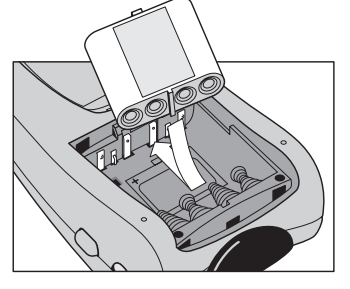

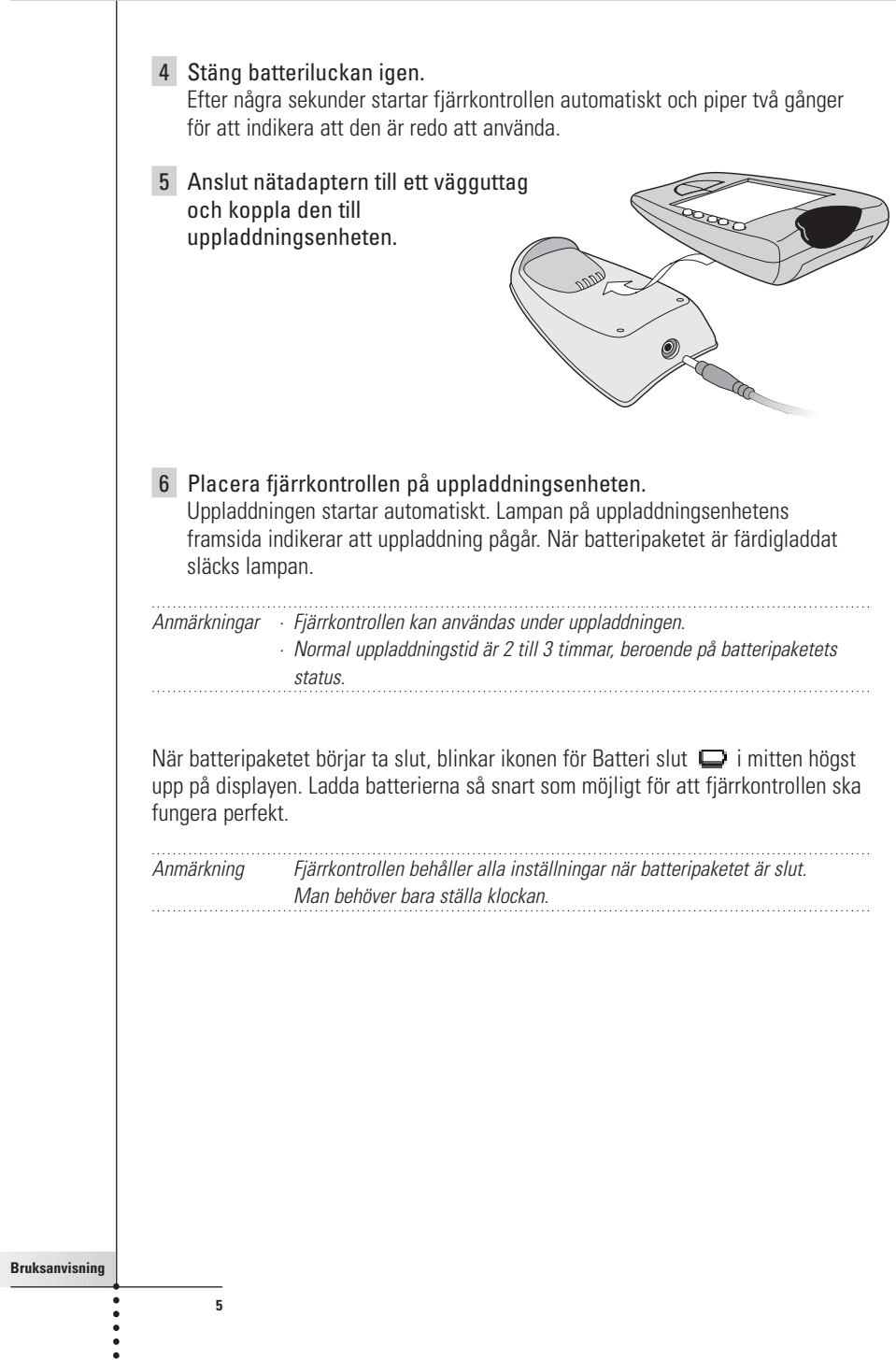

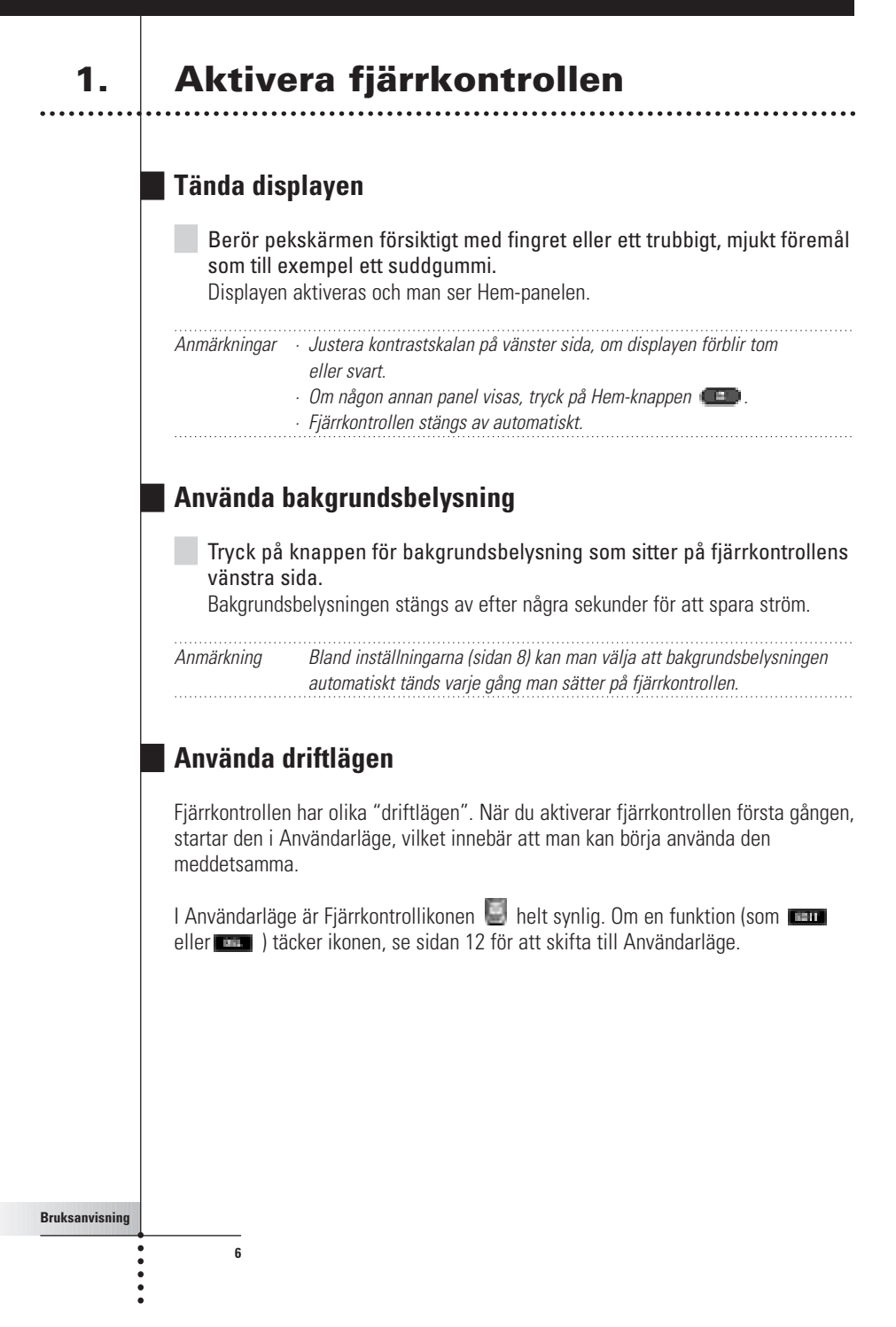

# **2. Välja en apparat**

## **Via Hem-menyn**

I Hem-menyn finns knappar för de vanligast förekommande audio/videoutrustningar. Dessa knappar är förprogrammerade för att fungera med populära produkter från Philips, Marantz och andra företag. Har du utrustning från andra tillverkare som inte finns på fjärrkontrollen, kan man programmera fjärrkontrollen med hjälp av respektive apparats egen fjärrkontroll (se sidan 15).

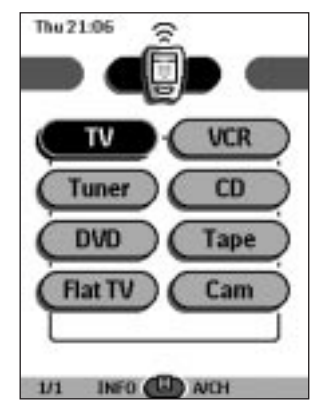

**Bruksanvisning**

 $\ddot{\phantom{a}}$ 

**7**

Tryck på knappen för den apparat du vill kunna styra. Den första kontrollpanelen för den valda apparaten visas.

## **Via Apparatmenyn**

Från Apparatmenyn kan man enkelt växla till annan utrustning utan att behöva gå tillbaka till Hem-menyn.

1 Tryck på apparatfliken, från någon av kontrollpanelerna.

Apparatmenyn kommer upp. Du kan också bläddra genom denna meny med hjälp av  $\blacksquare$  och  $\blacksquare$ .

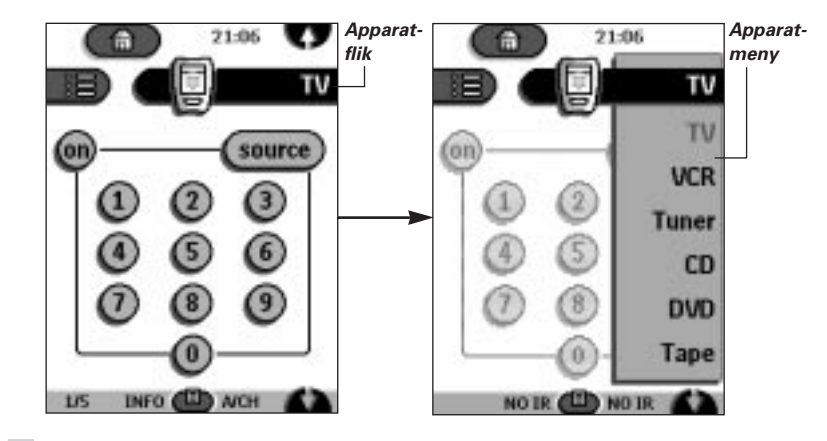

2 Tryck på den apparat du vill kunna styra i Apparatmenyn. Den kontrollpanel som senast användes kommer upp.

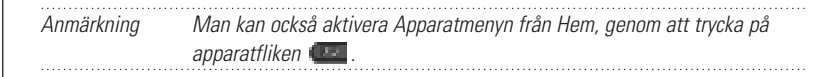

## **3. Styra en apparat med fjärrkontrollen**

Man styr sina apparater med hjälp av tre typer av knappar:

■ Pekskärmsknappar

**8**

- Vänster-/högerknappar (under pekskärmen)
- Direktknappar (till höger om pekskärmen)

## **Använda pekskärmsknappar**

#### **Skicka kommandon**

Genom att trycka på pekskärmsknapparna, sänds kommandon till den apparat man har valt. När ett kommando sänds, visar fjärrkontrollikonen överföringssignaler

. Namnet på den aktiva apparaten visas på apparatfliken.

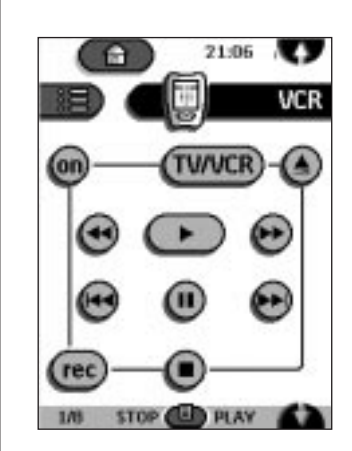

#### **Bläddra**

För de flesta apparater finns mer än en kontrollpanel. Man kan bläddra igenom dessa kontrollpaneler med hjälp av  $\blacksquare$  och  $\blacksquare$ . Siffrorna nere i vänstra hörnet av skärmen visar panelnummer av totalt antal paneler, till exempel  $\overline{115}$ .

Genom att hålla bläddringsknappen nertryckt kan man bläddra igenom apparatens samtliga kontrollpaneler.

**Styra en annan apparat utan att påverka den apparat som är aktiv**

Man kan styra en apparat medan en annan är aktiv (till exempel spola tillbaka ett videoband samtidigt som man tittar på TV) via Apparatmenyn:

- 1 Öppna Apparatmenyn.
- 2 Tryck och håll vänster- eller högerknappen (namngiven NO IR (ej IR)). Fjärrkontrollikonen vrids runt.

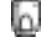

**9**

**Bruksanvisning**

.....

3 Tryck på knappen för den apparat du vill styra. Apparatens kontrollpanel visas och fjärrkontrollikonen vrids tillbaka till sitt normala driftläge. Man kan nu styra denna apparat utan att påverka den för tillfället aktiva apparaten.

## **Använda vänster-/högerknappar**

Vänster- och högerknapparna ändrar funktion beroende på vilken apparat fjärrkontrollen styr. Aktuella funktion visas på pekskärmen precis ovanför knappen. Funktionen kan antingen vara att överföra ett IR(infrarött)-kommando, eller att gå till en viss apparatsida.

IR-kommandon Apparatsidor

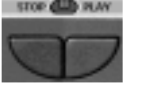

**10**

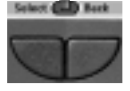

## **Använda direktknappar**

Dämpning, Kanal och Volym är funktioner som alltid kan styras, utan att använda pekskärmen.

## **4. Ändra inställningar**

**Bruksanvisning**

De flesta av fjärrkontrollens funktioner kan ställas in efter egna önskemål.

- 1 Tryck och håll fjärrkontrollikonen i några sekunder. Den första inställningspanelen visas. Man kan bläddra till den andra och tredje inställningspanelen med hjälp av bläddringsknapparna.
- 2 Tryck på knappen för den inställning du vill ändra. Knappen blir svart.
- 3 Använd vänster-/högerknapparna för att ändra inställningen.

## **Den första inställningspanelen**

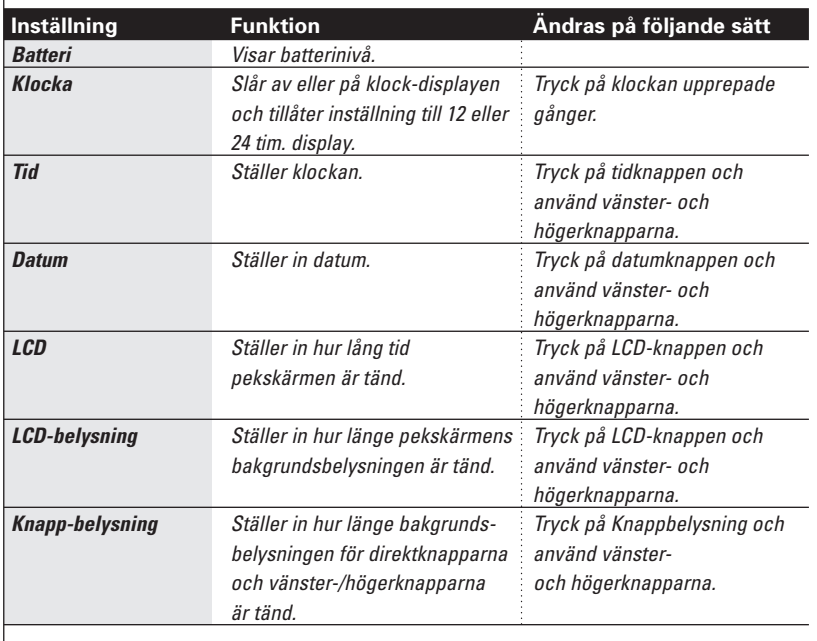

**Bruksanvisning**  $\ddot{\phantom{a}}$ 

#### **Den andra inställningspanelen**

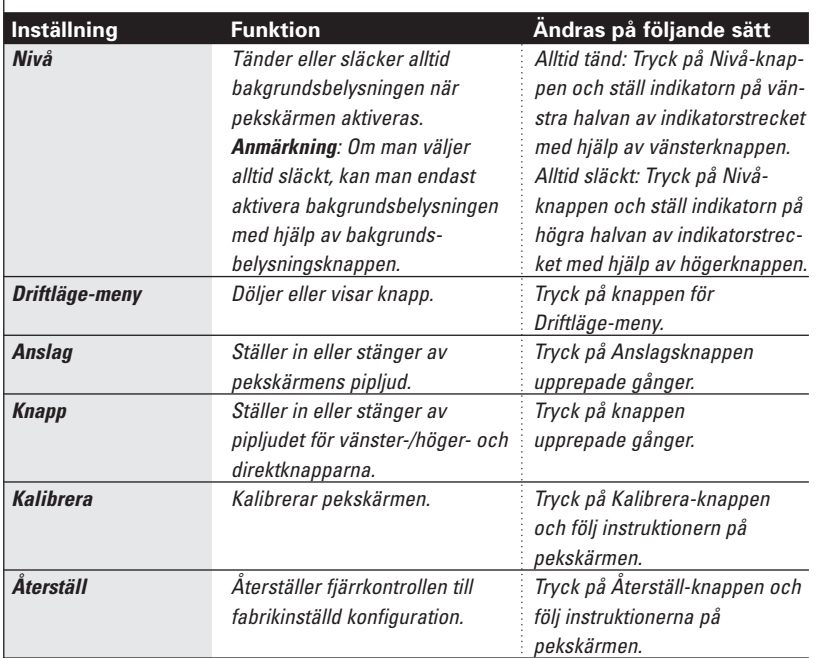

## **Den tredje inställningspanelen**

Denna panel tillhandahåller teknisk information om fjärrkontrollen.

## **Lämna inställningsläget**

**12**

Tryck på inställningsfliken på fjärrkontrollikonen.

**Bruksanvisning**

 $\ddot{\bullet}$ 

## **1. Inledning**

Fjärrkontrollen är förprogrammerad för att fungera med all utrustning som accepterar infraröda RC-5 och RC-6 koder. Det inkluderar alla Philips och Marantz produkter och många andra apparater av andra märken.

Det som gör fjärrkontrollen så kraftfull är att den kan användas på så många olika sätt, t ex programmera nya funktioner, lägga till mer hemelektronikutrustning, skapa makron och skräddarsy användargränssnittet så som det passa dig bäst.

## **Arbeta med driftlägen**

När du styr dina apparater är fjärrkontrollen i Användarläge. För att göra annat (som att programmera knappar, skapa makron, lägga till nya apparater osv.) måste man växla till lämpligt driftläge:

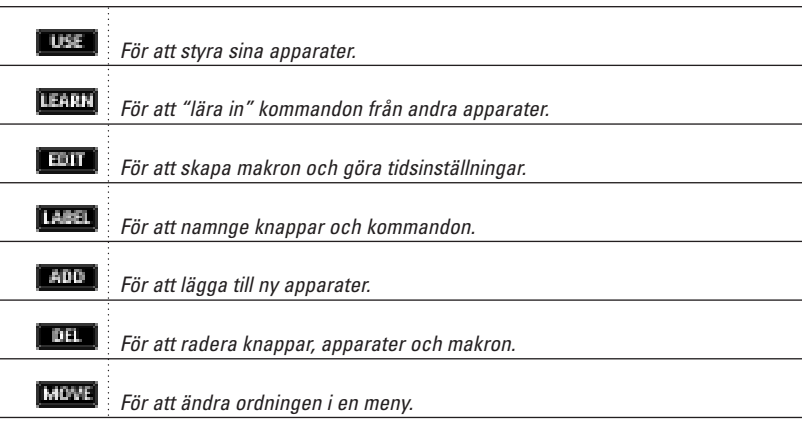

**Bruksanvisning**

#### **Växla till ett annat driftläge**

- 1 Tryck på knappen Driftläge **(ill**) längst ned på pekskärmen. Driftläge-menyn kommer upp.
- 2 Tryck på det driftläge du vill använda. Namnet på det aktiva driftläget visas på fjärrkontrollens ikon. Du kan nu arbeta i det valda driftläget.

Anmärkning När namnet på ett driftläge visas kan man också få fram dess meny genom att trycka på namnet.

#### **Dölja Driftläge-menyn**

För att förhindra att ändringar av misstag görs i fjärrkontrollens användargränssnitt och kommandon kan man dölja Driftläge-menyn.

1 Se till att fjärrkontrollen är i Användarläge.

- 2 Tryck och håll kvar på fjärrkontrollikonen i några sekunder. Den första inställningspanelen dyker upp.
- 3 Bläddra ner till den andra inställningspanelen.
- 4 Tryck på knappen för Driftläge-menyn. Ikonen för Driftläge-menyn överkorsas.
- 5 Tryck **ELLE**

Fjärrkontrollen växlar till Användarläge. Driftläge-knappen syns inte längre.

**14**

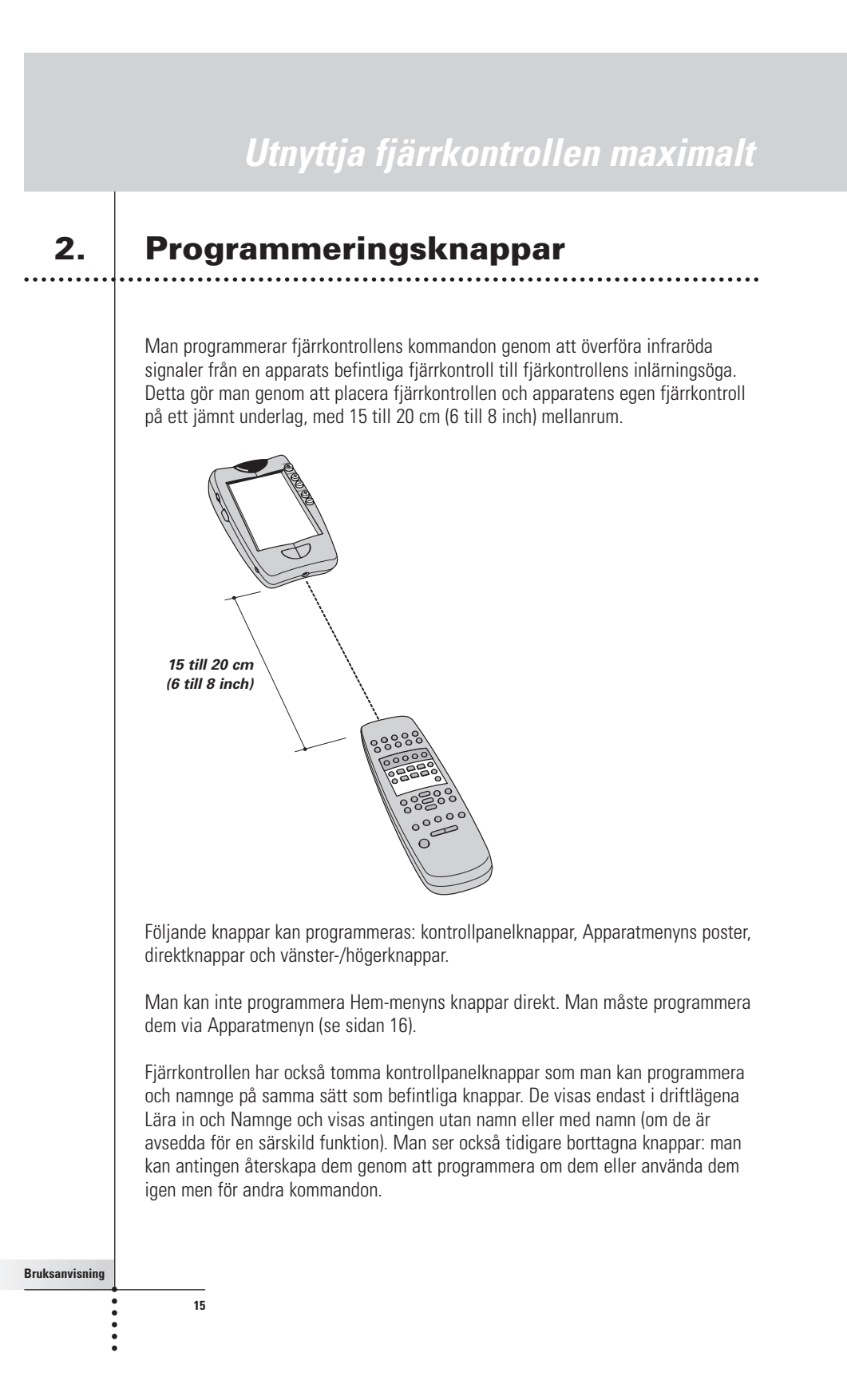

## **Programmera kontrollpanelknappar**

- 1 Gå till de kontrollpanelknappar du vill programmera.
- 2 Växla till driftläget Lära in med hjälp av Driftläge-knappen  $\blacksquare$ . Tomma knappar visas: de kan programmeras och namnges på samma sätt som existerande knappar.
- 3 Rikta apparatens egen fjärrkontroll mot fjärrkontrollens inlärningsöga så som visas på sidan 15.
- 4 Tryck på den fjärrkontrollknapp du vill programmera. Knappen börjar blinka.
- 5 Tryck och håll motsvarande knapp på apparatens egen fjärrkontroll. Om fjärrkontrollen klarat att lära kommandot blinkar OK på fjärrkontrollikonen. Du kan släppa knappen som du håller.

Om fjärrkontrollen inte klarat att lära kommandot, hörs ett kort surr och FAIL (misslyckat) visas på fjärrkontrollikonen.

- 6 Programmera alla knappar efter önskemål och ändra namn på dem om det behövs (se sidan 18).
- 7 Gå tillbaka till Användarläge genom att trycka på Driftläge-knappen.

### **Programmera apparatens poster**

Anmärkning När du programmerar ett kommando till en apparat, kommer detta kommando automatiskt att anvisas motsvarande knapp i Hem-menyn.

- 1 Se till att apparatfliken är aktiv. Apparatfliken är aktiv när namnet på en apparat visas.
- 2 Växla till driftläget Lära in med hiälp av knappen Driftläge
- 3 Rikta apparatens egen fjärrkontroll mot fjärrkontrollens inlärningsöga enligt beskrivningen ovan.
- 4 Tryck på apparatfliken för att öppna Apparatmenyn.

**16**

5 Tryck och håll antingen på fjärrkontrollens vänster- eller högerknapp och tryck på knappen för den apparat du önskar programmera. Även när du vill programmera den för tillfället aktiva apparaten måste du trycka på den i Apparatmenyn.

Ordet device (apparat) börjar blinka på fjärrkontrollikonen.

6 Tryck och håll den knapp som fjärrkontrollen skall lära in från på apparatens egen fjärrkontroll. Om fjärrkontrollen klarat att ta emot kommandot, blinkar OK på displayen. Du kan släppa knappen du håller.

Om fjärrkontrollen inte klarat att ta emot kommandot, hörs ett kort surr och FAIL (misslyckat) visas på fjärrkontrollikonen.

7 Programmera andra poster enligt önskemål och återgå sedan till Användarläget med hjälp av knappen Driftläge.

## **Programmera direktknappar och vänster-/högerknappar**

Direktknapparna och vänster-/högerknapparna kan programmeras med global funktioner eller med olika funktioner för olika apparater. Knappar med globala funktioner utför alltid samma kommando, oavsett vilken apparat som är aktiv. Knappar med olika funktioner för olika apparater utför olika kommandon beroende på vilken apparat som är aktiv. T ex den vänstra knappen, som fungerar som "Play" när videon är aktiv.

Anmärkning Funktionerna som ändras beroende på apparat åsidosätter globala funktioner. T ex när du programmerar volymknapparna globalt men du tilldelar dem en särskild funktion för tunern, kommer det särskilda kommandot att utföras när tunern är den aktiva apparaten.

#### **Programmera en knapp globalt**

- 1 Tryck på knappen för Hem-menyn
- 2 Följ instruktionerna 2 till 7 i avsnittet "Programmera kontrollpanelknappar" på sidan 13. Istället för att trycka på en knapp på pekskärmen kan man trycka på den knapp man vill programmera. Namnet på knappen som du tryckt på (t ex chan+ (kan) eller left (vänster)) börjar blinka på fjärrkontrollikonen.

**Bruksanvisning**

#### **Programmera en knapp för en viss apparat**

- 1 Växla till den apparat som du vill programmera knappen för.
- 2 Följ instruktionerna 2 till 7 i avsnittet "Programmera kontrollpanelknappar" på sidan 16. Istället för att trycka på en knapp på pekskärmen kan man trycka på den knapp man vill programmera. Namnet på knappen som du tryckt på (t ex chan+ (kan) eller left (vänster)) börjar blinka på fjärrkontrollikonen.

# **3. Namnge knappar och menyposter**

Man kan byta namn på kontrollpanelknappar, apparatmenyposter, makron, makrogrupper och vänster-/högerknapparna.

Man kan inte namnge Hem-menyknapparna direkt. Man måste namnge dem via Apparatmenyn (se sidan 20).

## **Namnge en knapp**

- 1 Gå till den panel där knappen som ska namnges finns.
- 2 Växla till Namnläge med hjälp av Driftläge-knappen
- 3 Tryck på knappen som ska namnges. Displayen visar ett virtuellt minitangentbord med auto-zooming. Knappen som ska namnges visas ovanför tangentbordet.

**18**

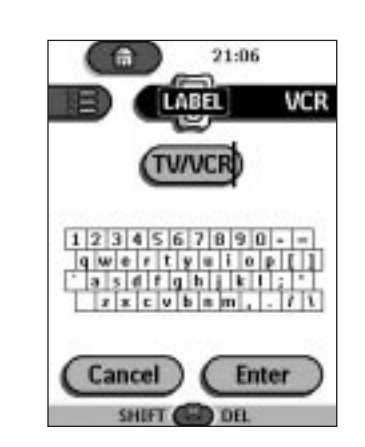

#### 4 Mata in namnet.

- Använd högerknappen för att radera en bokstav.
- Mata in en bokstav: Tryck på tangentbordet nära den bokstav du önstar. Tangentbordet zoomas in för att du ska kunna ange exakt den bokstav som önskas.

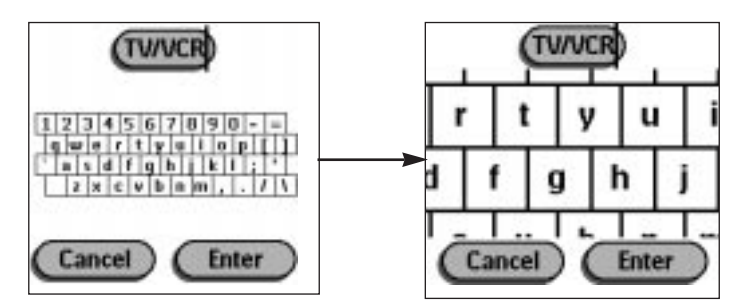

När du tryckt på bokstaven, zoomas tangentbordet ut igen. Upprepa dessa steg för varje bokstav.

Anmärkning Man kan zooma ut igen utan att mata in någon bokstav genom att trycka på högerknappen (namngiven Zoom). . . . . . . . . . . . . . . . . . .

■ För versaler och symboler: tryck på vänsterknappen upprepade gånger för att välja det tangentbord som önskas.

.....

**19**

5 Tryck Retur för att spara ändringar och gå tillbaka till panalen där du var. -eller-

Tryck Avbryt för att gå tillbaka till den panel där du var utan att spara ändringar.

6 Namnge de poster som önskas och återgå till Användarläge med hjälp av Driftläge-knappen.

## **Namnge en menypost**

- 1 Växla till Namnläge med hjälp av Driftläge-knappen
- 2 Tryck på apparatfliken för att öppna Apparatmenyn.
- 3 Tryck och håll på fjärrkontrollens vänster- eller högerknapp och tryck på knappen för den apparat du vill programmera. Även när man vill programmera den för tillfället aktiva apparaten måste man trycka på den i Apparatmenyn.
- 4 Följ instruktionerna 4 till 6 under rubriken "Namnge en knapp" på sidan 18.

## **4. Lägga till nya och flytta befintliga apparater**

## **Lägga till apparater**

Om du har en apparat som inte finns med i Apparatmenyn, kan du lägga till den i fiärrkontrollen.

Det går inte att lägga till apparater direkt till Hem-menyn. Man måste lägga till dem via Apparatmenyn.

- 1 Se till att apparatfliken är aktiv. Apparatfliken är aktiv när namnet på en apparat visas.
- 2 Växla till Lägg till-läge med hjälp av Driftläge-knappen Fjärrkontrollen visar följande alternativ:
	- **20**

- Create New Device (Skapa ny): Välj detta alternativ för att lägga till en helt ny apparat.
- Copy Existing Device (Kopiera befintlig): Välj detta alternativ för att kopiera en apparat som redan finns i Apparatmenyn (t ex för en andra TV).
- Restore Deleted Device (Återskapa raderad): Välj detta alternativ för att återskapa en apparat som raderats.
- 3 Tryck på knappen för den apparat du vill lägga till i Apparatmenyn.

Anmärkning Om det inte finns någon knapp för apparaten du vill lägga till, välj en liknande. Den kan skräddarsys senare.

Fjärrkontrollen ger dig möjlighet att lägga till apparaten med eller utan RCkoder.

- Create with RC-codes (Skapa med RC-koder): Välj detta alternativ om du tror att den nya apparaten accepterar RC-koder. Den nya apparaten läggs till med manöverknappar.
- Don't add RC codes (Lägg inte till RC-koder): Om du väljer detta alternativ, läggs den nya apparaten till utan manöverknappar. Du kan programmera dem enligt beskrivningen i avsnittet "Programmera kontrollpanelknappar" på sidan 16.
- 4 Tryck på den knapp som önskas. Den nya apparaten visas automatiskt i Användarläget.

## **Flytta menyposter**

Man kan ändra ordningen på posterna i Apparatmenyn och Makromenyn. De ändringar som görs i Apparatmenyn uppdateras automatiskt i Hem-menyn.

- 1 Se till att apparatfliken är aktiv.
	- -eller-
	- Se till att makrofliken är aktiv.

Apparat- eller makrofliken är aktiv när namnet på en apparat eller ett makro visas på skärmen.

2 Växla till Flyttläge med hjälp av Driftläge-knappen Fjärrkontrollen visar menyn på skärmen.

**21**

- 3 Tryck på den menypost som önskas. Menyposten markeras.
- 4 Använd vänster- och högerknapparna för att flytta menyposten upp eller ner.
- 5 Tryck på Acceptera för att spara ändringen. Återgå till Användarläget.

# **5. Radera och återskapa**

## **Radera**

Man kan radera kontrollpanelknappar och funktioner som associerats med en direktknapp eller en vänster-/högerknapp.

Man kan också radera poster i Apparatmenyn och Makromenyn.

Knapparna i Hem-menyn kan inte raderas direkt. Man måste radera dem via Apparatmenyn.

```
Radera en knapp eller en knappfunktion
```
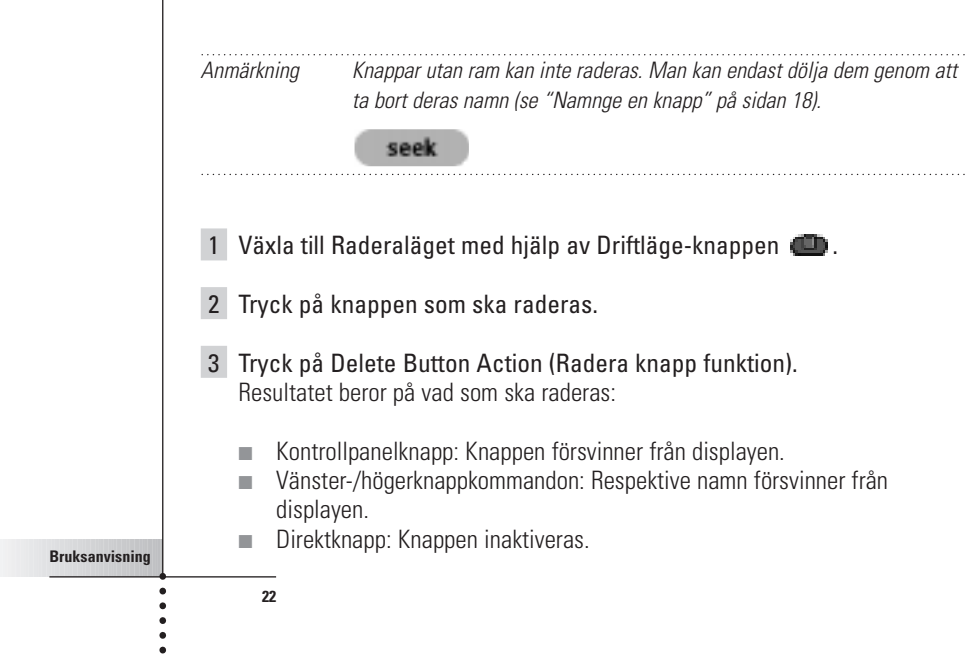

4 Radera poster vidare och återgå sedan till Användarläget med hjälp av Driftläge-knappen.

#### **Radera en post i Apparatmenyn eller Makromenyn**

- 1 Växla till Raderaläget med hjälp av Driftläge-knappen
- 2 Gå till den menypost som ska raderas. Om Apparatmenyn är öppen ändras namnet ovanför vänsterknappen till Device (Apparat) och högerknappens namn till Action (Funktion).

Om Makromenyn är öppen ändras namnen ovanför vänster-/högerknapparna till Group (Grupp).

- 3 Tryck och håll på vänster- eller högerknappen beroende på vad som ska raderas:
	- Vänsterknappen Device (Apparat): För att radera en apparat i Apparatmenyn.
	- Högerknappen Action (Funktion): För att radera en funktion från en post i Apparatmenyn.
	- Vänsterknappen Group (Grupp): För att radera en makrogrupp.
- 4 Tryck på den menypost som ska raderas.
- 5 Tryck på Delete Device (Radera apparat) eller Delete Macro Group (Radera makrogrupp). Apparaten (och dess associerade Hem-menyknapp) eller makrogruppen (inklusive dess makron) raderas.
- 6 Radera poster och återgå därefter till Användarläget med hjälp av Driftläge-knappen.

## **Återskapa**

**23**

När man har raderat en kontrollpanelknapp eller en menypost, syns inte längre knappen eller posten i Användarläge, men finns ändå kvar i fjärrkontrollens minne. Detta medger att man kan återskapa den i Redigeraläget.

Funktioner som associerats med direktknappar eller vänster-/högerknappar kan inte återskapas. Man måste programmera om dem enligt beskrivningen i avsnittet "Programmera direktknappar och vänster-/högerknappar" på sidan 17.

#### **Kontrollpanelknappar**

- 1 Växla till Redigeraläge med hjälp av Driftläge-knappen De raderade knapparna blir synliga.
- 2 Följ instruktionerna 3 till 7 i "Programmera kontrollpanelknappar" på sidan 16. Knappen återskapas.

#### **Poster i Apparat- eller Makromenyn**

- 1 Se till att apparatfliken eller makrofliken är aktiv. Fliken är aktiv när namnet på en apparat eller ett makro syns.
- 2 Växla till Lägg till-läge med hjälp av Driftläge-knappen
- 3 Tryck på Restore Deleted Device (Återskapa raderad apparat) eller Restore Deleted Group (Återskapa raderad grupp). De raderade menyposterna blir synliga.
- 4 Tryck på knappen för den post som ska återskapas. Posten återskapas och man kan återvända till Användarläge.

Anmärkning Endast själva makrogruppen återskapas, inte de makron den innehöll.

## **6. Skapa makron och göra tidsinställningar**

**24**

Med ett makro kan man sända en hel sekvens av IR-kommandon med hjälp av en enda knapp.

Med en timer kan man sätta på en apparat vid en särskild tidpunkt. Se hur man gör på sidan 27.

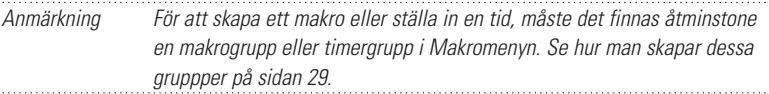

## **Skapa makron**

- 1 Tryck på Makromenyknappen
- 2 Öppna makromenyn och välj en makrogrupp.

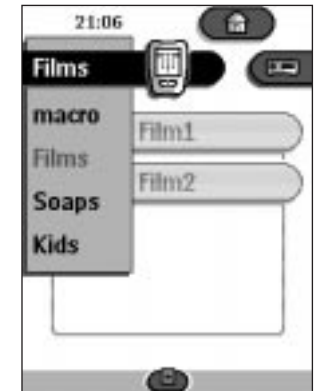

- 3 Växla till Redigeraläget med hjälp av Driftläge-knappen  $\bullet$ . Tomma makroknappar blir synliga i makrokontrollpanelen.
- 4 Tryck på den knapp du önskar använda till makrot.
- 5 Tryck in den sekvens av kommandon som du vill spela in. Du kan gå till vilken kontrollpanel som helst, precis som i Användarläget.
- 6 Tryck på Makromenyknappen. Makrots innehåll visas. Du kan nu spela upp, redigera eller stänga makrot.
- 7 Tryck på vänsterknappen för att stänga makrot. En bekräftelse i en ruta visas där du kan spara eller avbryta makrot.
- 8 Tryck Spara och namnge makrot. Makrot är redo att använda.

Det finns två extra kommandon som kan läggas till i ett makro:

**25**

#### **Apparatväxling**

För att spela in en post från Apparatmenyn, som innehåller ett apparatväxlingskommando, öppnar man Apparatmenyn, håller på högerknappen (Action (Funktion)) och trycker på den apparat som man vill växla till.

#### **Avsluta med en apparatkontrollpanel**

För att avsluta ett makro med att visa en apparat öppnar man Apparatmenyn, håller på högerknappen (Device (Apparat)) och trycker på den apparat som önskas.

## **Redigera makron**

Man kan redigera alla makron man skapat.

- 1 Öppna makrogruppen som innehåller makrot.
- 2 Växla till Redigeraläget med hjälp av Driftläge-knappen  $\Box$ .
- 3 Tryck på det makro du vill redigera. Makrots innehåll visas.

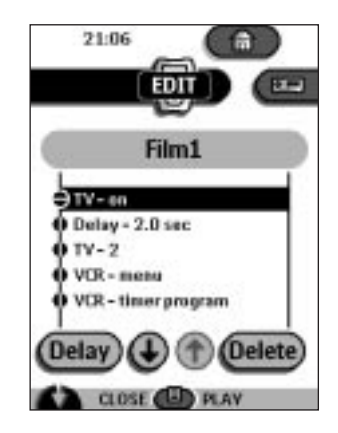

4 Redigera makrot.

Du kan flytta eller radera listade kommandon eller kan du skapa nya kommandon.

Du kan också lägga till fördröjningar till makrot (t ex lägga till en kort paus mellan att slå på en apparat och att skicka ett kommando till den, för att låta apparaten värma upp):

- 1 Tryck på knappen för Delay (Fördröjning).
- 2 Tryck eller **D** för att minska eller öka fördröjningens längd.
- **26**

- 3 Använd pilknapparna Ooch O för att flytta fördröjningen till rätt plats. 5 Tryck på vänsterknappen för att stänga makrot. En bekräftelse i en ruta visas där du kan spara eller avbryta makrot. 6 Tryck på Save (Spara). Makrot är redo att användas. **Tidsinställningar** För att slå på en apparat vid en viss tidpunkt kan man använda timern. 1 Tryck på Makromenyknappen 2 Öppna makromenyn och välj en timer-grupp. 3 Växla till Redieraläget med hjälp av Driftläge-knappen .
	- Tomma timer-knappar visas i timerkontrollpanelen.
	- 4 Tryck på den knapp du vill använda för att ställa in en tid. Den första timer-kontrollpanelen visas där du kan ställa in en starttid.

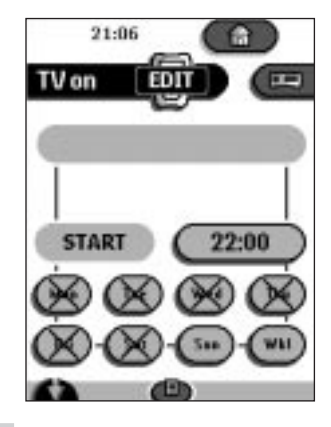

5 Tryck in det kommando som timern ska utföra. En timer kan innehålla antingen ett enkelt IR-kommando eller ett makro. Man kan gå till vilken kontrollpanel som helst; precis som i Användarläget.

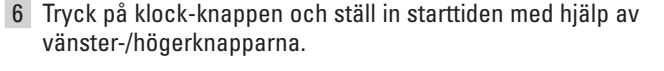

- 7 Tryck på en eller flera veckodagsknappar för att välja eller välja bort dagar för timern.
- 8 Bläddra nedåt för att visa den andra timer-kontrollpanelen där du kan ställa in stopptiden.
- 9 Tryck in det kommando som timern ska verkställa.
- 10 Tryck på klock-knappen och ställ in stopptiden med hjälp av vänster- /högerknapparna.
- 11 Tryck på vänsterknappen för att stänga timern. En bekräftelse i en ruta visas där du kan spara eller avbryta inställningen.
- 12 Tryck på Save (Spara). Timern är aktiverad.

Anmärkning Timern fungerar bara när fjärrkontrollens sändöga är riktat mot apparaten i fråga och inget finns i vägen för den infraröda signalen. 

## **Redigera tidsinställningar**

Man kan redigera samtliga tidsinställningar.

- 1 Öppna timer-gruppen som innehåller timern.
- 2 Växla till Redigeraläget med hjälp av Driftläge-knappen
- 3 Tryck på den timer du vill redigera. Timerns innehåll visas.
- 4 Redigera timern.
- 5 Tryck på vänsterknappen för att stänga timern. En bekräftelse i en ruta visas där du kan spara eller avbryta timern.
- 6 Tryck på Save (Spara). Tidsinställningen är nu redigerad.

**28**

## **Ordna makron och tidsinställningar i grupper**

Man kan skapa hur många makro-grupper och timer-grupper man vill. Varje grupp kan innehålla upp till 25 makron eller tidsinställningar.

- 1 Öppna ett makro- eller en timer-grupp.
- 2 Växla till Lägg till-läget med hjälp av Driftläge-knappen Man kan skapa en ny grupp, kopiera en befintlig grupp eller återskapa en tidigare raderad grupp.
	- Create a new group (Skapa en ny grupp): Man kan lägga till en ny grupp i vilken man kan skapa nya makron.
	- Copy an existing group (Kopiera befintlig grupp): Man kan kopiera en grupp och dess makron och använda den till nya makron.
	- Restore a previously deleted group (Återskapa en tidigare raderad grupp): Man kan återskapa en raderad grupp och återanvända dess makron.
- 3 Tryck på Create Timer Group (knappen Skapa timer-grupp) eller Create Macro Group (Skapa makro-grupp).

## **7. ProntoEdit**

Om du vill göra din fjärrkontroll ännu mer personlig, utöver de befintliga programmeringsmöjligheterna, är ProntoEdit det verktyg du ska använda. ProntoEdit är fjärrkontrollens programvara som du kan ladda hem från http://www.pronto.philips.com.

Med ProntoEdit kan du:

■ Ladda hem nya konfigurationer till och från din fjärrkontroll. Detta gör du med hjälp av den seriella kabel som levereras med din fjärrkontroll;

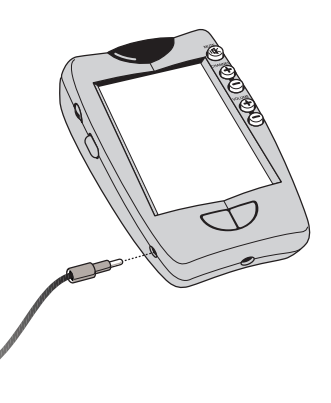

**29**

- Lägga till, radera, ändra och flytta kontrollpaneler, apparater och kommandon till vilken plats som helst på pekskärmen;
- Spara, kopiera och dela konfigurationsfiler, koder eller apparater med andra fjärrkontroller;
- Förhandsgranska nya konfigurationsfiler på ProntoEmulator. På så sätt kan du kontrollera hur fjärrkontrollens användargränssnitt kommer att se ut;

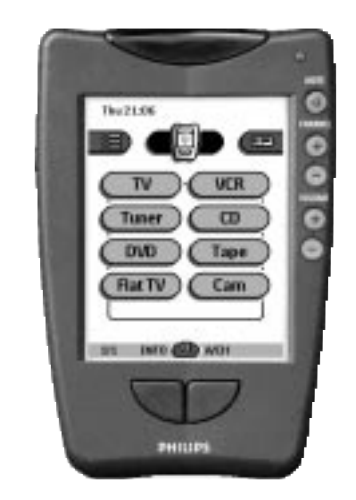

- Importera ny grafik för att skapa nya knappar och utseenden;<br>■ Skräddarsy konfigurationsfiler för att optimera användningen
- Skräddarsy konfigurationsfiler för att optimera användningen av din fjärrkontroll.

11:07

CR 1

TUAICR

När du bekantat dig med ProntoEdit, kan du t ex göra så här:

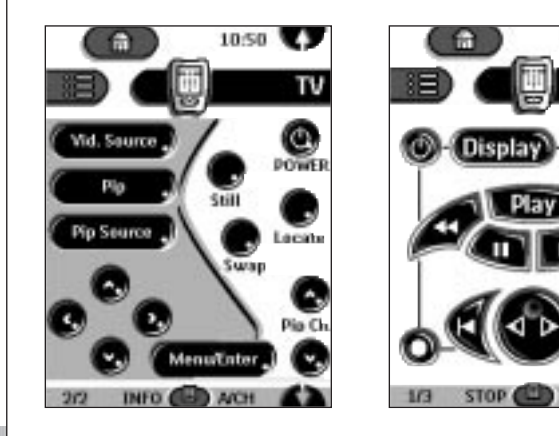

**Bruksanvisning**

.....

## **Systemkrav**

■ PC

**Bruksanvisning**

 $\ddot{\phantom{a}}$ 

- Windows 95/98 eller NT 4.0
- 16 MB internminne
- 16 MB ledigt hårddiskutrymme
- En ledig seriell port

# **Felsökning**

## **Allmänna problem**

#### **Displayen är tom**

- Tryck på skärmen för att kontrollera att fjärrkontrollen är påslagen.
- Justera med kontrastratten på vänster sida.
- Kontrollera att batterierna sitter rätt.
- Sätt i nya batterier eller ladda batteripaketet med uppladdningsenheten.

#### **Displayen är för ljus eller för mörk**

■ Justera med kontrastratten på vänster sida.

#### **Fjärrkontrollen stänger av sig själv**

■ Detta är en av fjärrkontrollens funktioner för att spara ström. Man kan ändra hur länge fjärrkontrollen är påslagen under Inställningar (se sidan 6).

#### **Apparater svarar inte på kommandon från fjärrkontrollen**

- Se till att fjärrkontrollen är i Användarläge (se sidan 6).
- Se till att fjärrkontrollens sändöga är riktat mot den apparat du ska styra.
- Kontrollera om ikonen Batteri slut blinkar. Om så är fallet måste batterierna
- bytas ut eller batteripaketet laddas upp.
- Kontrollera om knappen du försöker använda är programmerad på rätt sätt (se sidan 16).
- Kontrollera om apparaten accepterar RC-5 eller RC-6 infraröda koder. Normalt kan man hitta denna information i apparatens bruksanvisning.

#### **Fjärrkontrollen piper 4 gånger efter att batterierna satts i**

■ Använd ProntoEdit för att uppdatera fjärrkontrollens programvara (ProntoEdit > Tools > Update)

## **Programmeringsproblem**

#### **Knapparna sänder inte korrekta kommandon**

■ Kontrollera om knappen är programmerad globalt eller olika för olika apparater (se sidan 17).

#### **Makron fungerar inte**

**32**

- Kontrollera att fjärrkontrollens sändöga är riktat mot apparaten hela tiden som makrot utförs.
- Lägg in fördröjningar för att låta apparaten starta upp ordentligt (se sidan 26).
- Kontrollera att du inte har inkluderat inaktiva knappar i ditt makro.
- Kontrollera att du inte har programmerat om knapparna. Makron lagrar inte kommandon, de lagrar knappar. Om du programmerar om en knapp, utför makrot det nya kommandot som knappen tilldelats.

## **Felsökning**

#### **TV:n blir svart eller apparatposten ändras**

■ Posten i Apparatmenyn kan behöva programmeras för att kunna utföra en växling. Styr apparaten utan att påverka aktiv apparat (se sidan 9).

#### **Fjärrkontrollen varken redigerar, namnger eller raderar kommandon**

- Om namnet locked (låst) dyker upp på fjärrkontrollikonen, har apparatkontrollpanelerna låsts för att förhindra att ofrivilliga ändringar görs. Man kan ändra eller radera kommandon för denna apparat.
- Se till att dina apparater är placerade så som visas på sidan 15. Undvik att programmera fjärrkontrollen under starkt fluorescerande ljus: det kan påverka de infraröda signalerna.
- Kontrollera att knappen du vill redigera är försedd med en ram. Knappar utan ram kan inte programmeras.

#### **Fjärrkontrollen växlar inte läge**

■ När batterierna börjar ta slut, hindrar fjärrkontrollen dig från att växla till programmeringslägen för att förhindra att en programmerad inställning råkar försvinna. Byt batterier eller ladda upp batteripaketet (se sidan 3).

#### **Fjärrkontrollen har inte tillräckligt minne**

■ Fjärrkontrollen meddelar att minnet måste rensas. Detta gör fjärrkontrollen genom att ta bort apparater, makro- och timergrupper som du har raderat.

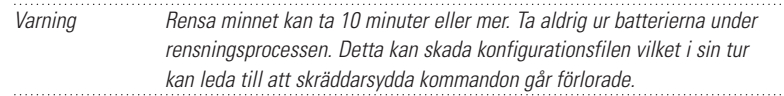

#### **Konfigurationsfilen är skadad**

■ Om detta mot förmodan skulle inträffa, måste man gå tillbaka till den ursprungliga konfigurationen. Alla skräddarsydda kommandon, apparater och makron går förlorade och man måste programmera om fjärrkontrollen.

#### **Felmeddelanden**

**33**

- Om något av följande felmeddelanden kommer upp ska du kontakta din återförsäljare eller Philips kundservice:
	- Kan inte öppna konfigurationsfil
	- Fel i konfigurationsfil
	- Ingen konfigurationsfil funnen
	- Ogiltig version av konfigurationsfil

# **Felsökning**

**Bruksanvisning**

 $\ddot{\phantom{0}}$ 

**34**

## **Problem med uppladdningen**

#### **Batterierna laddar inte**

■ Kontrollera att du använder det uppladdningsbara batteripaket som levererades tillsammans med uppladdningsenheten och inte AA-batterierna.

#### **Indikatorlampan blinkar**

- Kontrollera om uppladdningsenhetens kontakter är rena och inte har något i vägen.
- Kontrollera att fjärrkontrollen ligger riktigt i uppladdningsenheten.
- Kontrollera att batteripaketet är rätt placerat i fjärrkontrollen (se sidan 4)

## **Frågor och svar**

## **Kan jag programmera en knapp för att utföra mer än ett kommando?**

Nej, men du kan skapa ett makro som utför en hel sekvens av kommandon (se sidan 24).

#### **Hur programmerar jag apparatväxling?**

Se "Programmera apparatens poster" på sidan 16.

#### **Hur kan jag redigera, namnge och radera knappar på Hem-panelen?**

Det kan man göra med hjälp av Apparatmenyns poster. Alla ändringar som görs i dessa poster uppdateras automatiskt i Hem-menyn.

#### **Hur återställer jag fjärrkontrollen?**

Normalt ska detta aldrig behöva göras. Skulle dock fjärrkontrollens display hänga sig eller om du lägger märke till något onormalt, kan du behöva återställa fjärrkontrollen. Du kommer inte att förlora några sparade kommandon eller makron.

■ Tryck försiktigt på reset-knappen på fjärrkontrollens baksida med ett gem eller en spetsig penna.

Fjärrkontrollen startar om och piper för att indikera att den är redo att använda.

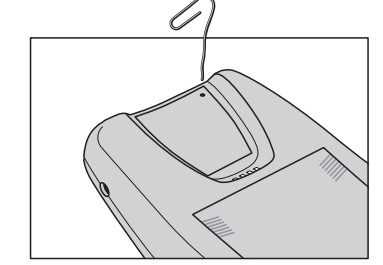

#### **Hur går jag tillbaka till den ursprungliga konfigurationen?**

Att gå tillbaka till fjärrkontrollens ursprungliga konfiguration innebär att fjärrkontrollen återställs till det skick den var när du köpte den. Det betyder att all programmering går förlorad. Normalt ska detta aldrig behövas.

- 1 Tryck och håll på fjärrkontrollikonen i några sekunder. Den första inställningspanelen visas.
- 2 Bläddra till den andra inställningspanelen.
- 3 Tryck på Återgå-knappen.
- 4 Tryck på Återgå för att bekräfta.

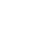

**35**

# **Frågor och svar**

**Bruksanvisning**

**36**

#### **Hur kalibrerar jag pekskärmen?**

Fjärrkontrollen kalibreras innan den lämnar fabriken. Därför behöver du normalt aldrig kalibrera den själv. Det finns en möjlighet att fjärrkontrollen visar ett meddelande om att pekskärmen ska kalibreras. Om ett sådant meddelande skulle visas gör man på följande sätt:

Du ser följande instruktion "Touch TOP LEFT corner " (Tryck på övre vänstra hörnet).

- 1 Tryck så nära det övre vänstra hörnet som möjligt med hjälp av en trubbig pennspets.
- 2 Tryck så nära det övre högra hörnet som möjigt med hjälp av en trubbig pennspets.

# **Översikt över symboler**

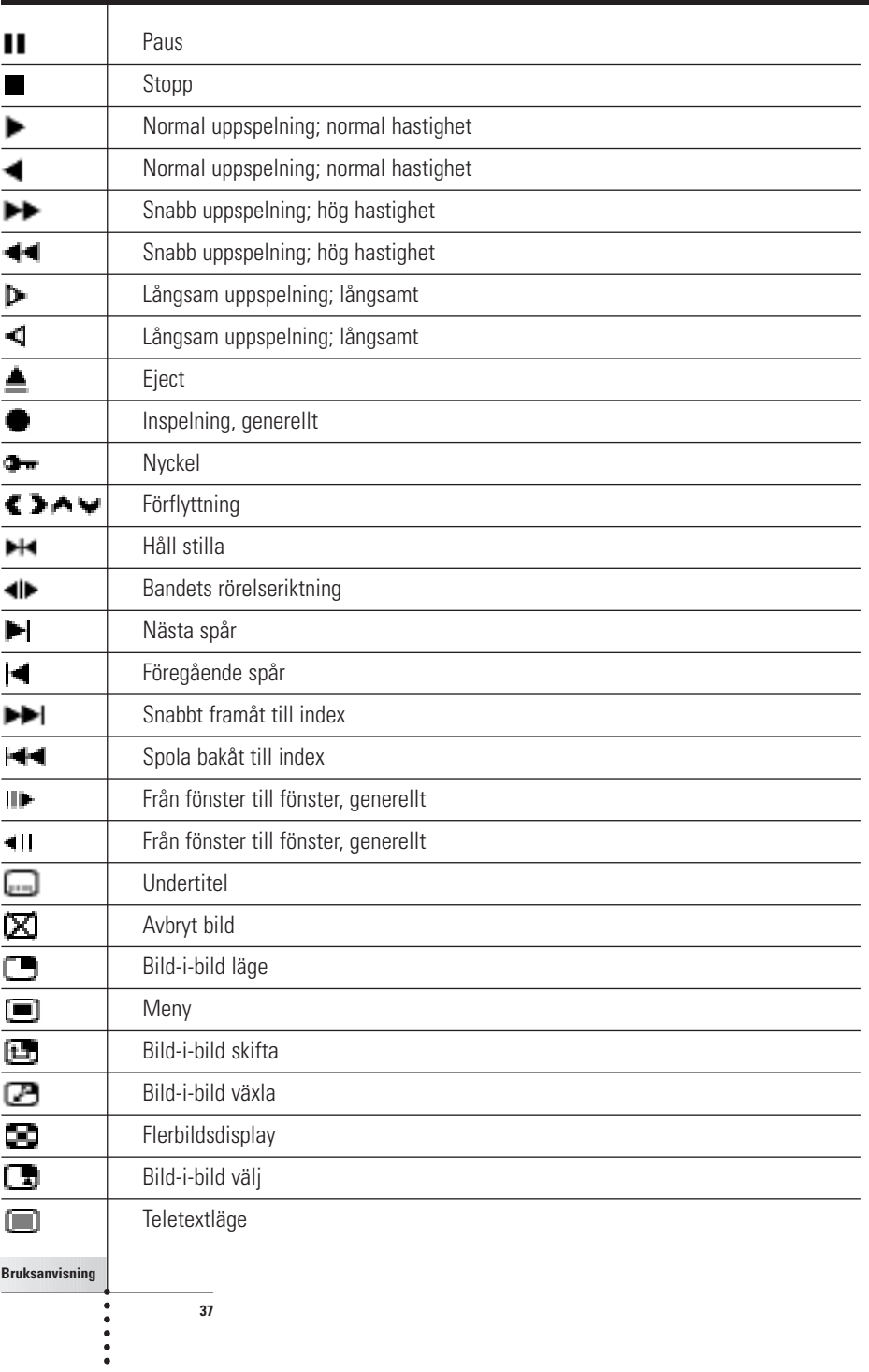

# **Översikt över symboler**

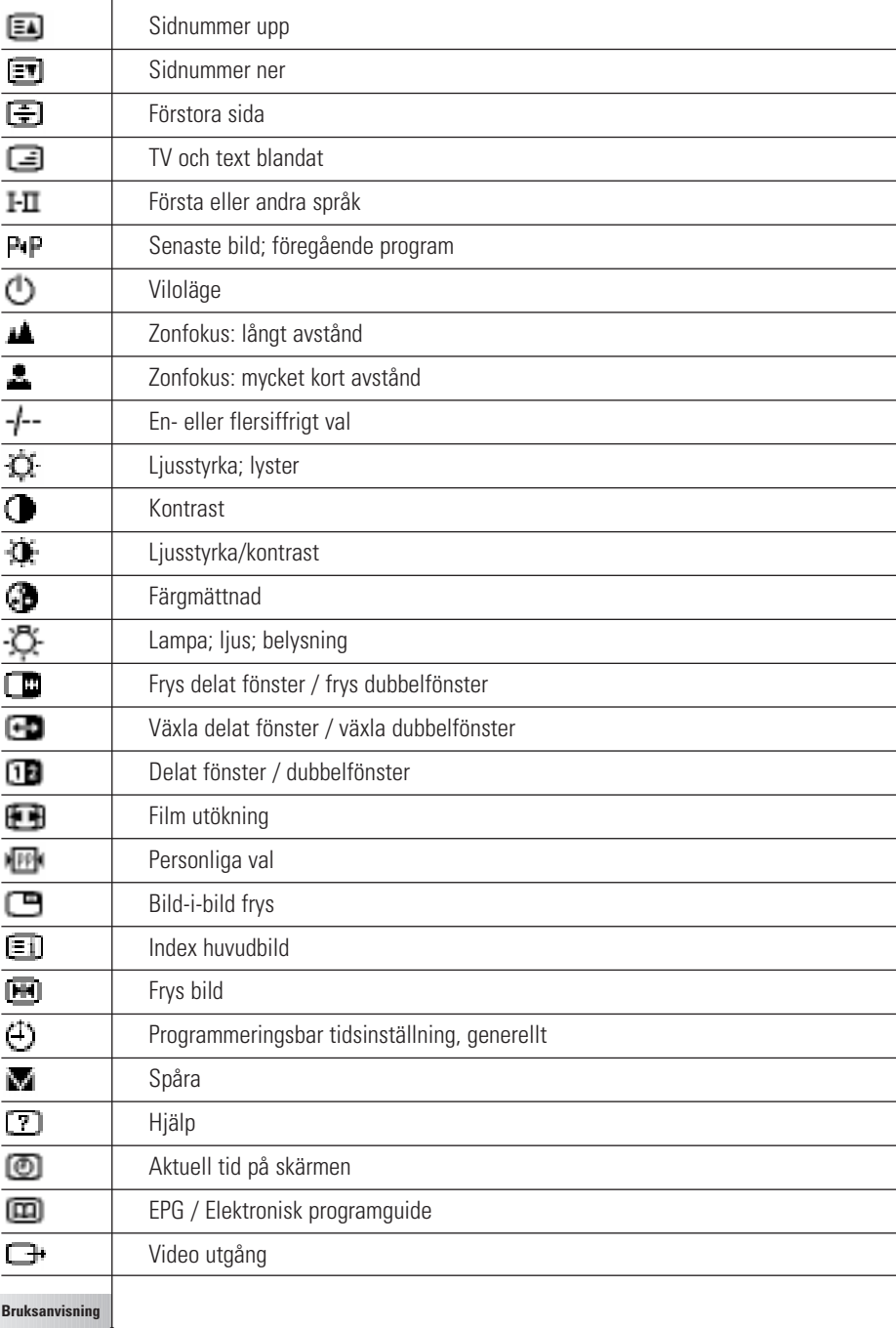

**38**

.....

# **Teknisk data**

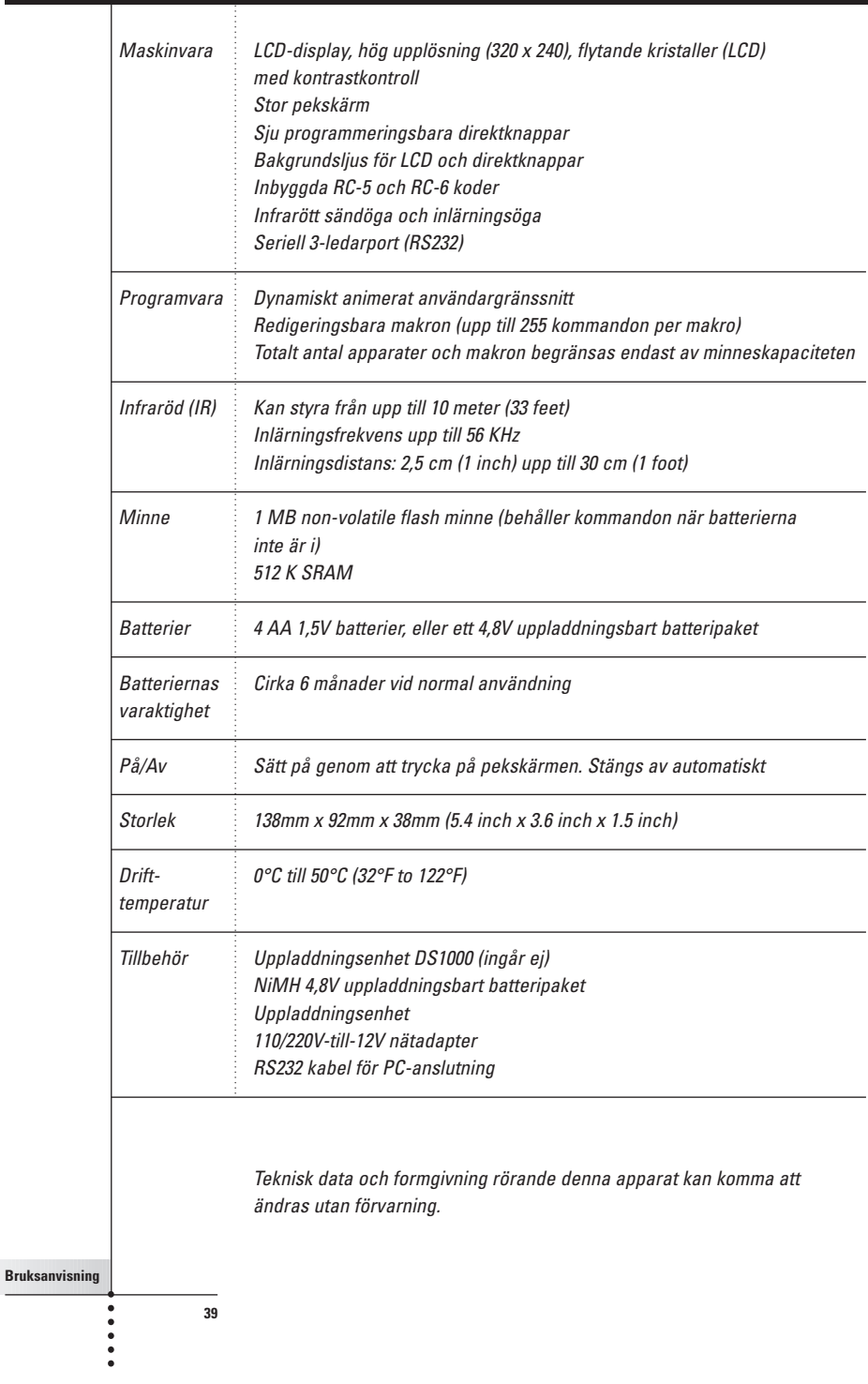

# **Register**

#### **A**

AA batterier, 4 AA batterihållare, 4 adapter, 5 aktivera fjärrkontrollen, 6 ändra inställningar, 10 ändra menyposternas ordning, 21 Användarläge, 6, 13 apparat flytta, 21 lägg till, 20 radera, 23 styra, 8 välja, 7 apparatflik, 8, 9 aktiv, 16 ikon, 8 Apparatmeny, 8 programmera poster på, 16 radera poster på, 23 apparatväxling, 26 Återskapa, 23 Återskapa raderad apparat, 21 återställ, 12

#### **B**

bakgrundsbelysning aktivera, 6 ställa in, 12 bakgrundsbelysningsknapp, 6 batteri, 11 batteri slut, 4, 5 batterier AA, 3 batteripaket, 4 installera, 3 NiMH, 4 slut, 4, 5 uppladdning, 3, 4 batterilucka, 3 batterinivå, 11 batteripaket, 5 bläddra, 8, 9 bläddra runt, 9

**40**

byta batterier, 3

#### **D**

datuminställning, 11 direktknappar, 10 programmera för en viss apparat, 18 programmera globalt, 17 dölja Driftläge-menyn, 14 Driftläge Användarläge, 6, 13 Flytta, 21 Flytta-läge, 13 Inlärningsläge, 13, 15 Inställningsläge, 10 Lägga till, 20 Lägga till-läge, 13 Namngivningsläge, 13, 18 Radera, 22 Radera-läge, 13 Redigera-läge, 13 växla mellan driftlägen, 14 driftläge knapp, 14 Driftläge meny, 14 Driftläge- meny dölja, 14 **Driftlägemenv** inställning, 12

## **E**

empty knappar, 15

### **F**

fjärrkontroll icon, 6 **Fjärrkontrollikon** vriden runt, 9 flytta apparater, 21 Flytta-läge, 13, 21 fördröjningar, 26

### **G**

göra tidsinställningar, 27 grafik importera, 30

## **Register**

#### **H**

Hem-knapp, 6 Hem-meny, 7

#### **I**

importera grafik, 30 infoga fördröjningar, 26 infraröda (IR) koder, 13 Inlärningsläge, 13, 15 inlärningsöga, 15 inställningar ändra, 10 Inställningsläge, 10 inställningspanel den andra, 12 den första, 11 den tredje, 12

### **K**

kalibrera, 12 knappar återskapa, 24 direkt, 10 förprogrammerade, 7 Hem, 6 namnge, 18 pekskärm, 9 programmera, 15 radera, 22 utan ram, 22 Vänster och Höger, 10 knapp-belysning, 11 kommandons sända, 9 konfigurationsfiler dela, 30 lägga till, 30 spara, 30 kontrastinställning, 6 kontrollpanelknappar programmera, 16 Kopiera befintlig apparat, 21

## **L**

Ladda ner nya konfigurationer, 29 lägga till apparater, 20 apparater i Hem-menyn, 20 fördröjningar, 26 Lägga till-läge, 13, 20 lära in kommandon från befintliga fjärrkontroller, 15 LCD belysning, 11 LCD-inställning, 11

#### **M**

Makro meny, 25 makron ordna, 29 redigera, 26 skapa, 25 meny Apparat, 8 Driftläge, 14 Hem, 7 Makro, 25 menyposter återskapa, 24 namnge, 20 radera, 23

## **N**

namnge knappar, 18 menyposter, 20 Namngivningsläge, 13, 18 nätsladd, 5 nummer panel, 9

## **O**

ordna makron, 29 tidsinställningar, 29

### **P**

panelnummer, 9

**Bruksanvisning** .....

# **Register**

pekskärmsknappar, 9 pekskärmspipljud, 12 pipljud knappar, 12 pekskärm, 12 programmera apparatposter, 16 directknappar globat, 17 direktknappar för en viss apparat, 18 Hem meny knappar, 15 knappar, 15 kontrollpanelknappar, 16 tomma knappar, 15 Vänster- och högerknappar för en viss apparat, 18 vänster-/högerknappar globalt, 17 ProntoEdit, 29 ProntoEmulator, 30

## **R**

radera knappar and knappfunktioner, 22 radera knappar utan ram, 22 Radera-läge, 13, 22 RC-koder, 13, 21 redigera makron, 26 tidsinställningar, 28 Redigera-läge, 13

#### **S**

seriell kabel, 29 skapa makron, 25 Skapa ny apparat, 21 skicka kommandon, 9 skräddarsy. Se programmera spela in makro apparatväxling, 26 avlsuta makro med en apparatkontrollpanel, 26 stäng, 6 starttid, 27

**42**

stopptid, 28 styra apparat, 8 apparat utan att påverka aktiv apparat, 9

## **T**

tända displayen, 6 teknisk information, 12 tidsinställning, 11 start, 27 stopp, 28 tidsinställningar ordna, 29 redigera, 28 timer ställa in, 27 tomma knappar, 16

### **U**

uppgradera nya konfigurationer, 29 uppladdning, 3 tid, 5 uppladdning lampa, 5 uppladdningsenhet, 4, 5

## **V**

välja apparat, 7 Vänster-/högerknappar, 10 programmera globalt, 17 programmera per apparat, 18 växla till ett annat driftläge, 14 virtuellt minitangentbord med auto-zooming, 18 visa tid, 11

#### **Z**

Zooma in och ut (virtuellt tantgenbord), 19

**Bruksanvisning**

Dokumentation: The Human Interface Group, de Regenboog 11, 2800 Mechelen. http://www.higroup.com